## **How to make a CCD payment online (FIRST TIME USING eOFFERING)**

## 1. Go to St. Thomas More R.C. Church Fairfield NJ *website*. (STMCHURCH.net)

## 2. Scroll down to **Latest News** *Click* box myEoffering

3. Top right *Click* Register (blue box)

 Enter Info and check email for link. Re-enter password and follow directions for Churches, Wallet, etc

4. *Click* on | Wallet | up at the top

(this is where you can choose to pay by Check or Charge)

- 5. *Click* on Church put in *St. Thomas More Fairfield NJ*
- **6.** *Click* New Offering your name should appear

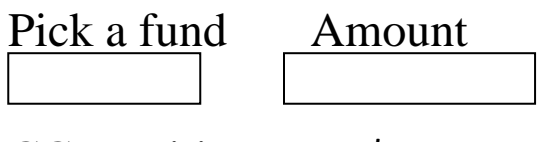

- CCD tuition \$85
- 7. Hit **Next………..** then **Submit**!

If you have any questions, please email us!